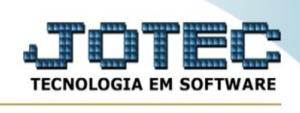

## **Arquivos Anexos**

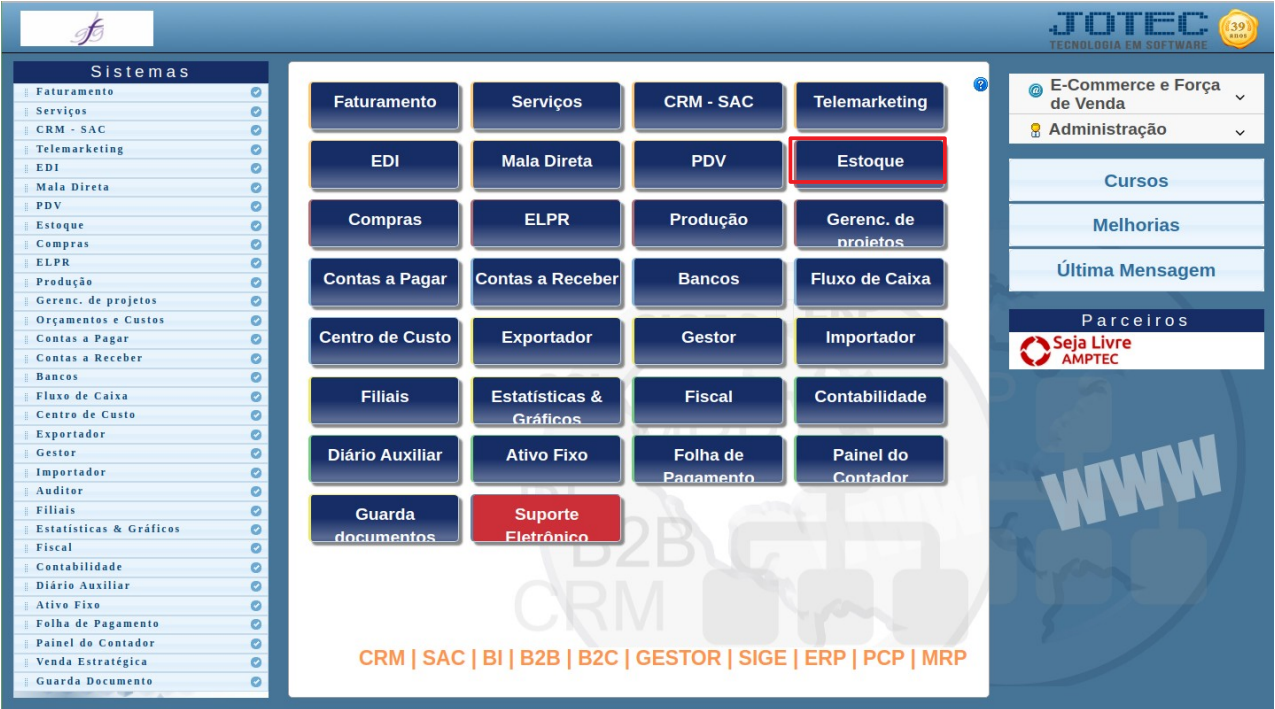

Para acessar a tela " **Arquivos Anexos** ", acesse o módulo: Estoque.

Em seguida acesse: Arquivo > **Arquivos Anexos**:

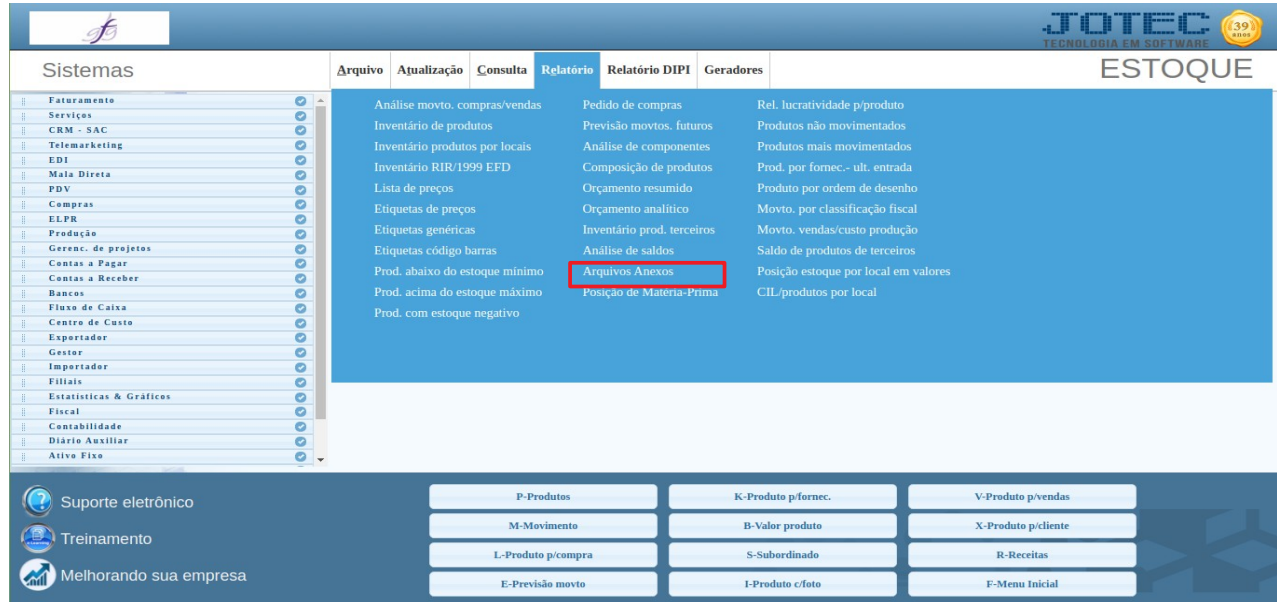

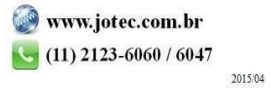

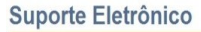

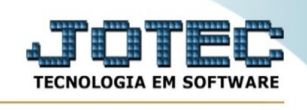

## Preencha os campos:

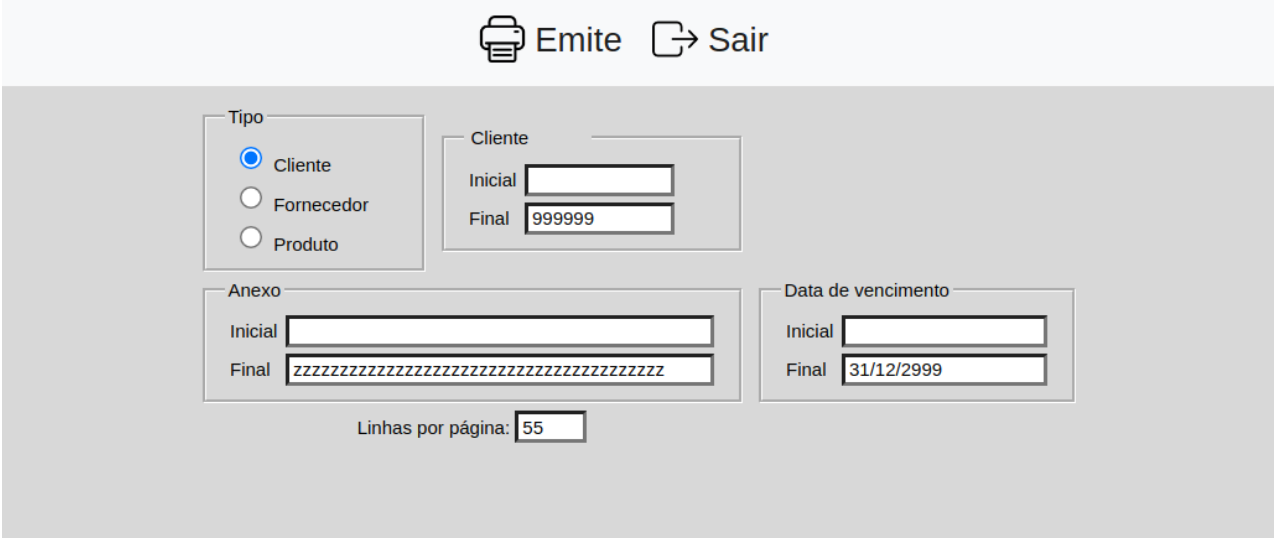

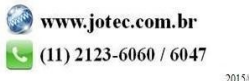